**EBox-AIO-003** 簡易操作手冊 (ver. 1.2)<br>1 EBatt AIO 999 高旦箭へ

- **1. EBox-AIO-003** 產品簡介
- 出貨內容物
	- EBox-AIO-003 x 1 EBox-AIO-003 專用 console <sup>線</sup> x 1 EBox-AIO-003 簡易說明 x 1外接端子:5.00mm 2-點 x 1 5.00mm 3-點 x 1
- <u>EBox-AIO-003 接頭定義說明</u>

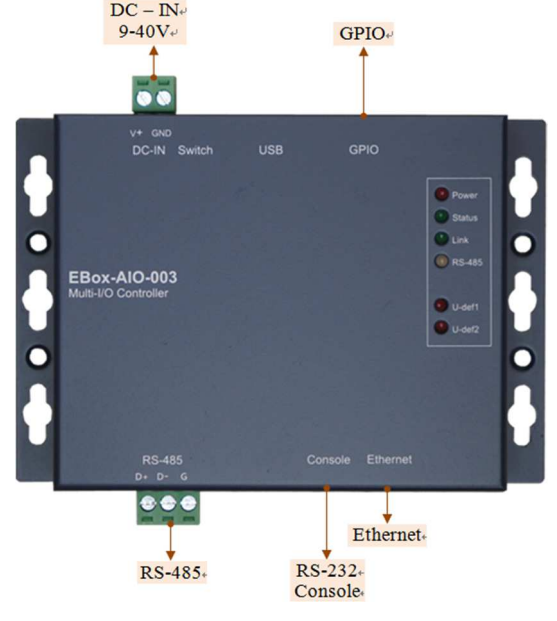

- **2.** 第⼀次安裝、使用
- 環境需求
	- ➤ EBox-AIO-003 一組 (含核心板及功能載板)
	- ➢ 測試電腦 (建議 windows 作業系統)<br>▷ 六<del>次轉方次 1</del>9. 或 94V 卷原器一個/
	- ➢ 交流轉直流 12 或 24V 變壓器一個(建議 DC 供電在 10W 或 1 安培以上)<br>、細略線 枚
	- ➤網路線一條<br>……………
	- USB 轉 RS-232 線材⼀條 (請自備 <sup>或</sup> 另洽業務採購)

## ● 工作電源輸入<br>・・・・

## 注意:EBox-AIO-003 的輸入工作電壓範圍:**DC 9~24V**

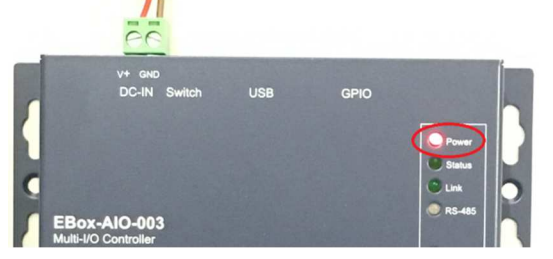

- **3. Console** 登入
	- 注意:務必確認電源輸入接線正確
	- 安裝 console 操作專用軟體 "putty",軟體下載連結: http://www.chiark.greenend.org.uk/~sgtatham/putty/download.html

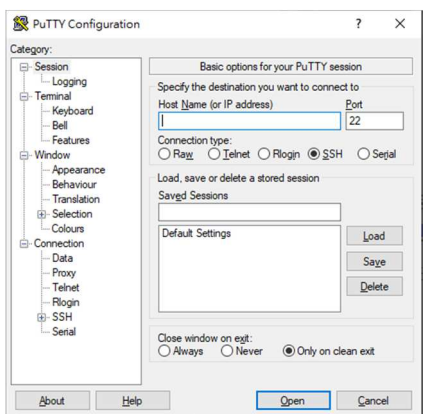

- <mark>≻ RS-232 Console</mark> 操作
- <mark>◆RS-232 Console</mark> 接線

請使用 EBox-AIO-003 專用 Console 線,接入 EBox-AIO-003 RS-232 console<br>控口接線圈位,方向把下層红框点/组合告标表 接口接線腳位、方向如下圖紅框處(綠線靠左邊)

Console 線 DB9 母頭端與 USB-RS-232 轉接線連接,並連接到測試主機的<br>USB 培口 USB 接口

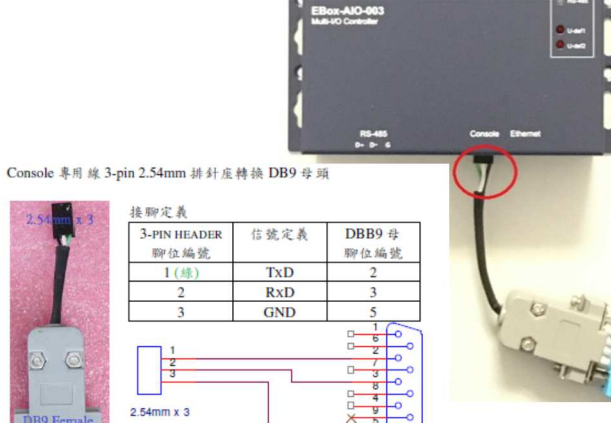

 $\sim$ 

DB9 Female

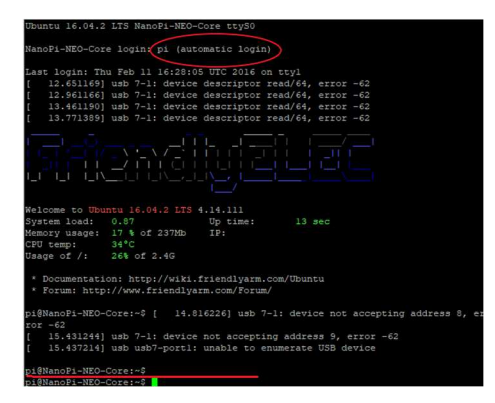

Ethernet Console 操作

注意:因 EBox-AIO-003 核心板 NanoPi NEO Core 的出廠網路設定為 DHCP<br>made = EEIN签一次連接網路哇 = 電悠 EBox AIO 003 連接到有 DHCB Sexuar mode · 所以第一次連接網路時 · 需將 EBox-AIO-003 連接到有 DHCP Server<br>的原式網路(LAN) 的區域網路(LAN)

Ethernet Console 接線

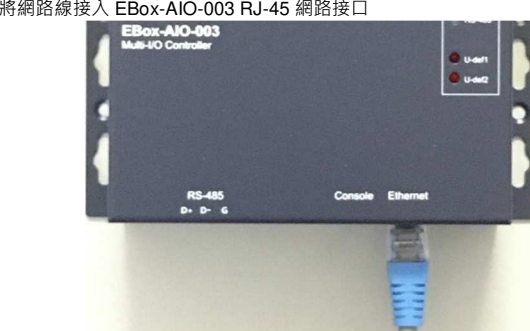

- 軟體連線-putty
- 選擇 "SSH"選項

參數:EBox-AIO-003 的 IP address<br>■ 查詢 IP address 的方计

- 查詢 IP address 的方法
	- ◆一:透過 EBox-AIO-003 的 RS-232 console · 以指令"ifconfig eth0"查找<br>———————————————————— EBox-AIO-003 開機後分配到的 IP<br>二 ・請個管 人員於 DUCB Server 中
	- 二:請網管人員於 DHCP Server 中查找

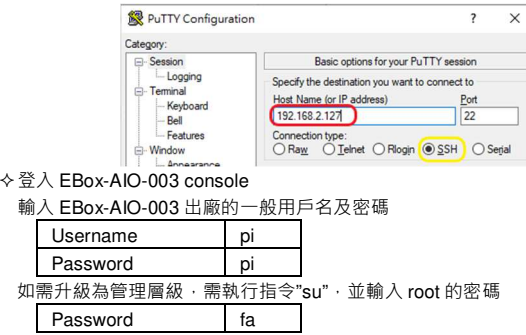

## **4.** 補充說明

可參考 EBox-AIO-003 操作手冊及 FriendlyARM NanoPi NEO Core 核心板官網技<br>答文件 術文件

- 參數 : 對應的 "COM port" (查找 Windows 系統的裝置管理員中的設定) 及速<br><sub>度: "</sub>115000" bas 度 "115200" bps PuTTY Configuration  $\overline{\mathbf{?}}$  $\times$ Category: Basic options for your PuTTY session **E**-Session - Logging Specify the destination you want to connect to - Terminal Serial line Keyboard COM<sub>1</sub>  $(115200)$ Pall - Features Connection typ O Raw O Telnet O Rlogin O SSH 
Serial - Window - Appearance Load, save or delete a stored session
- 登入 EBox-AIO-003 console (自動登入)

 $2.54$ mm x 3

Login : **(automatic login)**

軟體連線-putty 選擇 " serial"選項

B9 Female

**The Contract**